# **Benutzerhandbuch** Interaktiver Haushalt 2019

Über die Internetseite der Stadt Neckarsteinach ist es möglich, den aktuellen Haushaltsplan der Stadt in interaktiver Form einzusehen. Der interessierten Öffentlichkeit wird hierdurch die Möglichkeit gegeben, sich ein dezidiertes Bild von der Finanzlage und den geplanten Maßnahmen der Stadt zu machen. Durch die Verwendung von Schaubildern und Tabellen werden die wesentlichen Informationen transparent dargestellt. Über Menüleisten und verschiedene Verknüpfungen können Details zu Sachkonten, Produktbereichen und -gruppen nebst entsprechenden Erläuterungen abgefragt werden. Dieses Benutzerhandbuch soll eine erste Orientierung zur Arbeit mit der webbasierten Anwendung *"Interaktiver Haushalt"* geben.

## **Wo finde ich den Interaktiven Haushalt?**

Sie finden den interaktiven Haushalt, indem Sie auf der Internetseite der Stadt Neckarsteinach, www.neckarsteinach.de, die Rubrik "Stadt Neckarsteinach" auswählen. Klicken Sie dort auf den Menüpunkt "Interaktiver Haushalt 2019" Dort finden Sie den Link, der Sie zur Maske des interaktiven Haushalts der Stadt Neckarsteinach führt.

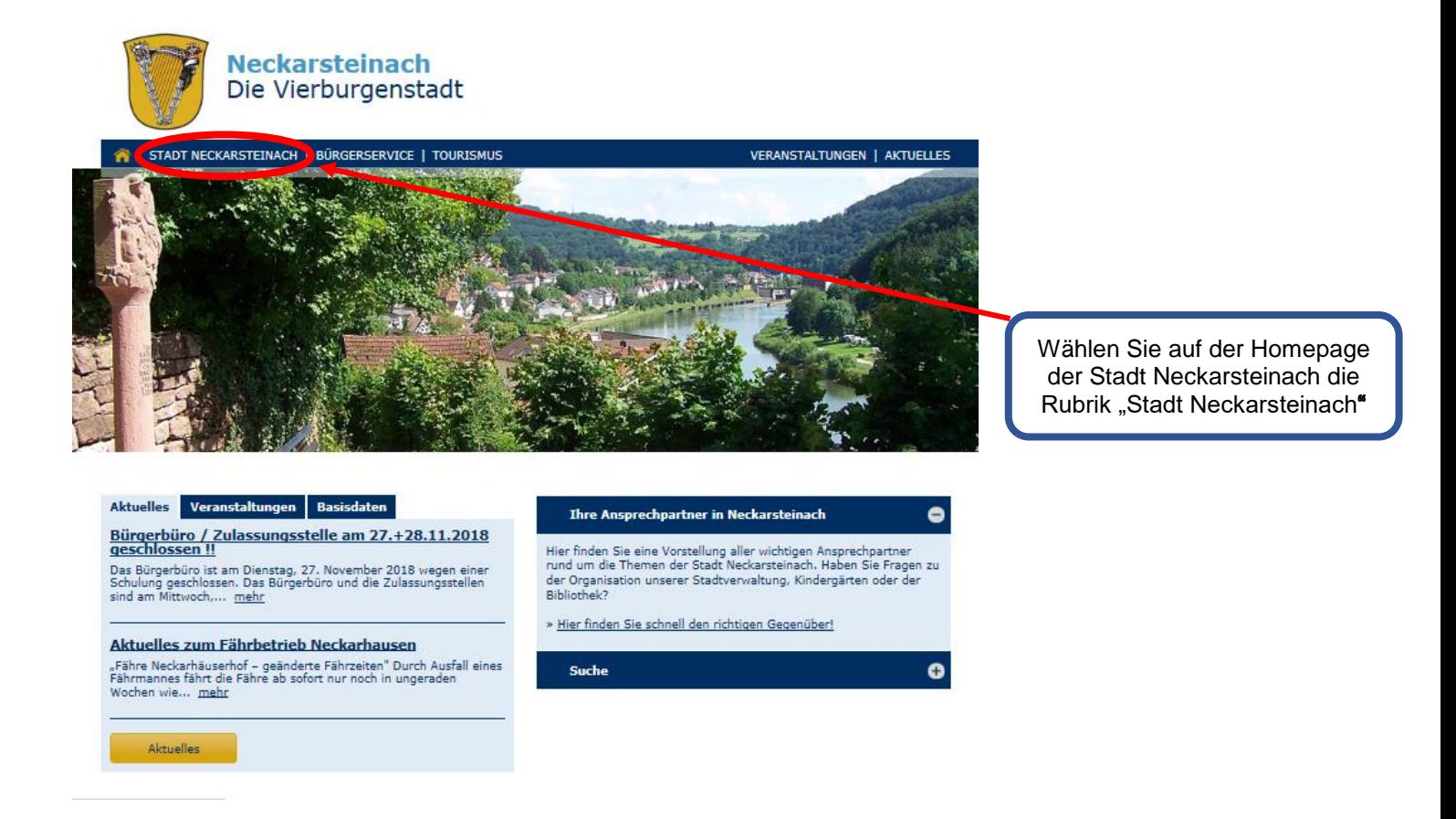

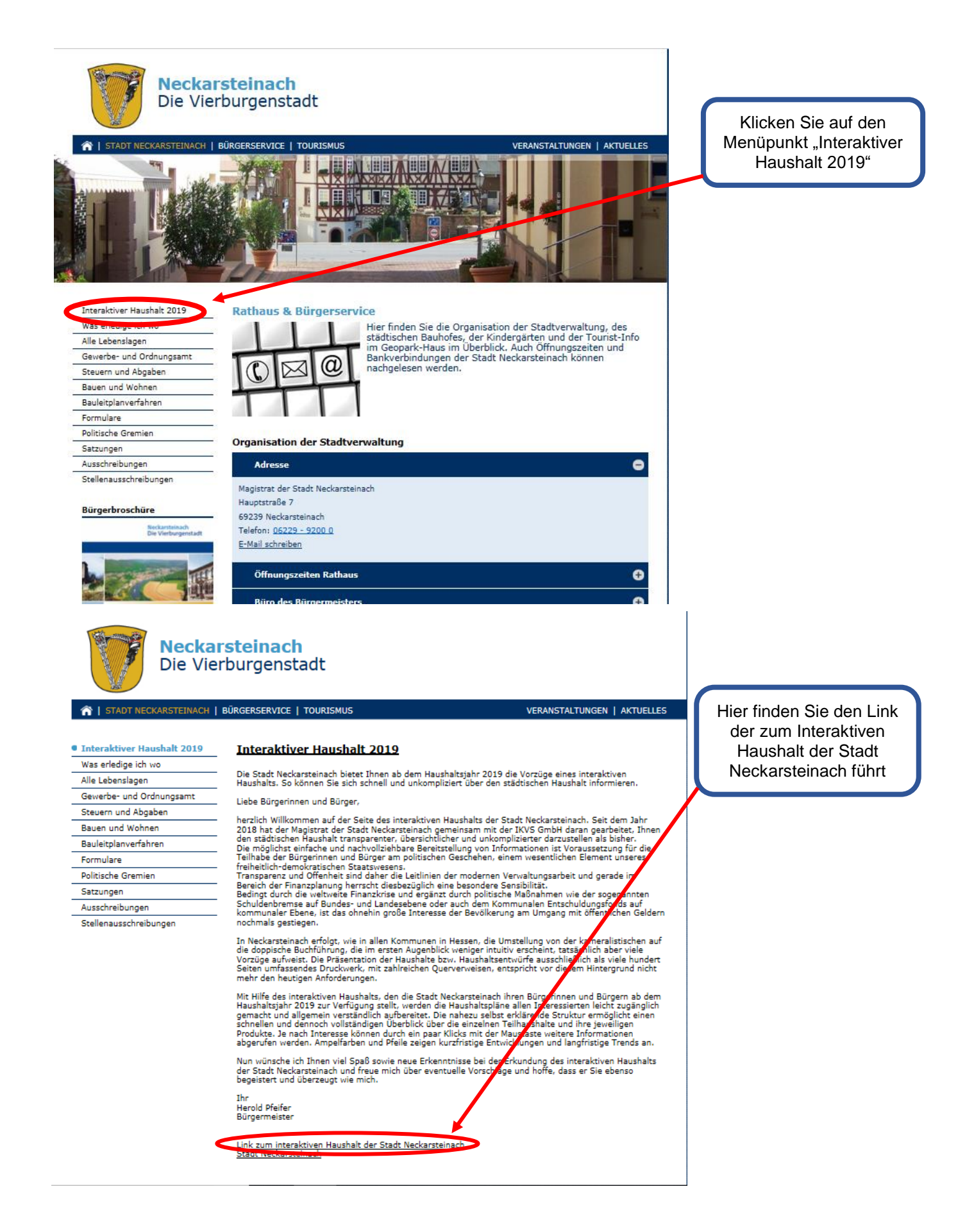

Sie befinden sich dann auf der Eingangsseite des Interaktiven Haushaltes.

#### **Welche Informationen finde ich wo im Interaktiven Haushalt?**

Die Darstellung in der Eingangsseite des Interaktiven Haushalts ist zweigeteilt. Auf der linken Seite befindet sich die Menüleiste, über welche zwischen dem Gesamthaushalt der Stadt Neckarsteinach und einzelnen Produktbereichen und Produkten gewechselt werden kann. In dem größeren, rechten Bereich erscheinen untereinander Tabellen und Grafiken mit den wesentlichen Indikatoren zum Ergebnisplan, Finanzplan, den Investitionen und den Kennzahlen.

### **Die Menüleiste und die Kopfzeile**

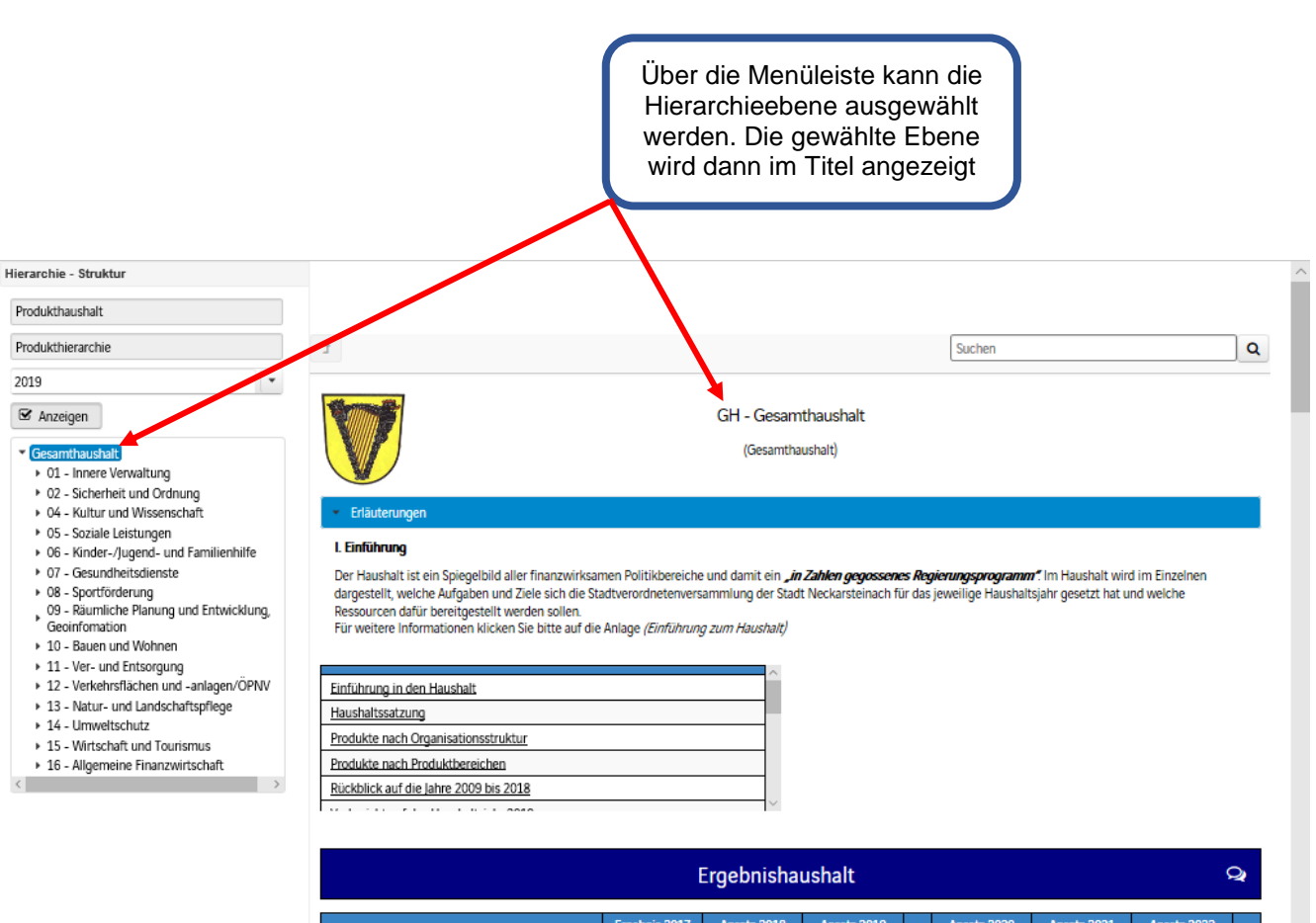

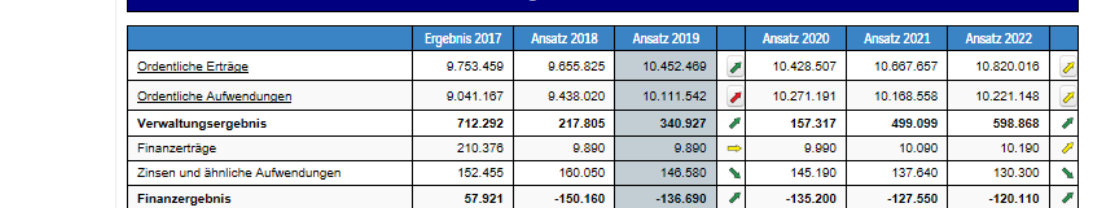

#### Erläuterungen

#### I. Einführung

Der Haushalt ist ein Spiegelbild aller finanzwirksamen Politikbereiche und damit ein in Zahlen gegossenes Regierungsprogramm". Im Haushalt wird im Einzelnen dargestellt, welche Aufgaben und Ziele sich die Stadtverordnetenversammlung der Stadt Neckarsteinach für das jeweilige Haushaltsjahr gesetzt hat und welche Ressourcen dafür bereitgestellt werden sollen.

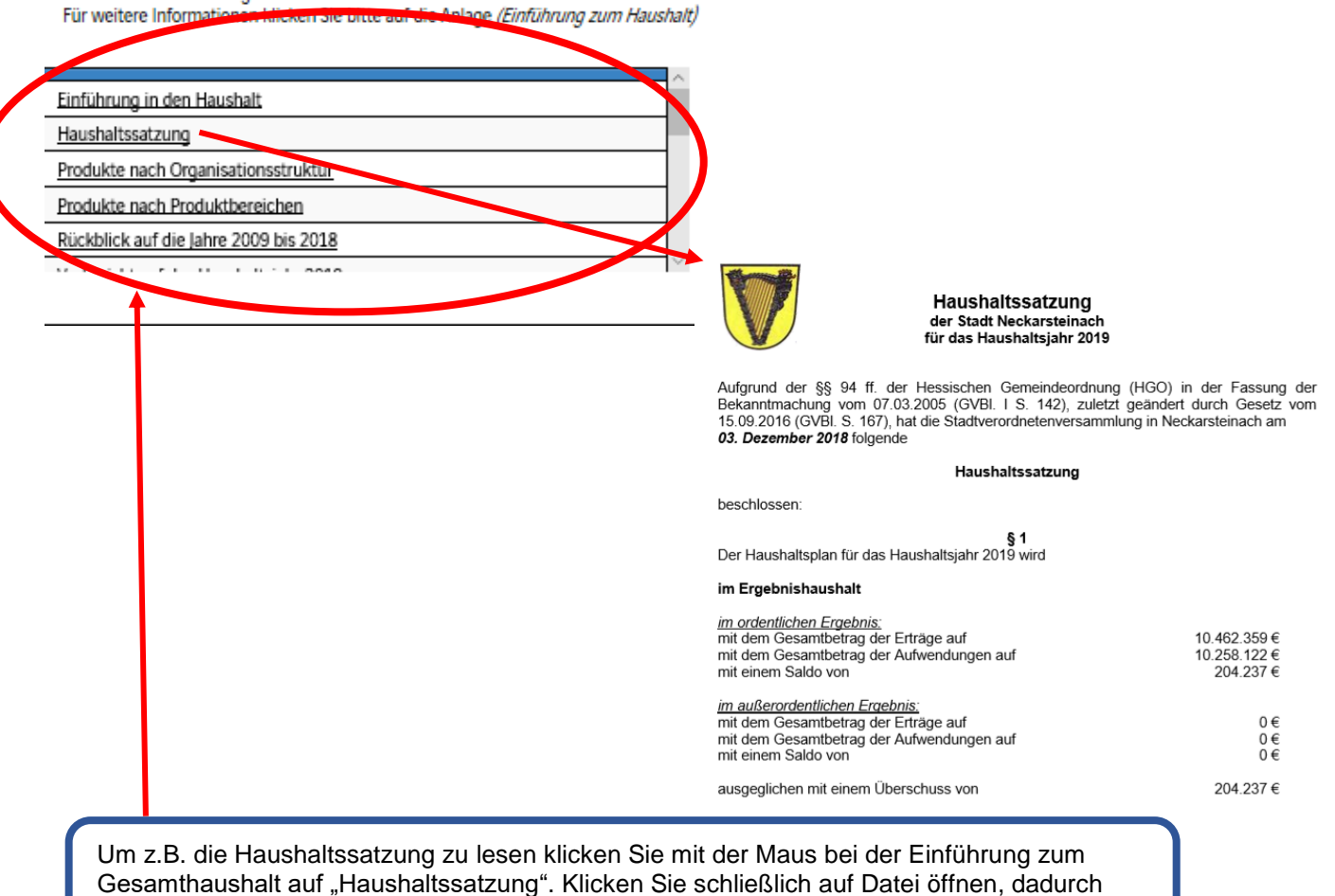

wird die hinterlegte PDF-Datei geöffnet.

# **Der Ergebnisplan**

Die Darstellung des Ergebnisplanes besteht aus sechs verschiedenen Elementen

- Ergebnishaushalt mit Rückblick auf die letzten zwei Jahre und in Hinblick auf die nächsten drei Jahre
- Entwicklung und Zusammensetzung der Erträge und Aufwendungen
- Vergleich der Haushaltansätze nach Kontengruppen
- Aufteilung des Jahresergebnisses auf nachgeordneten Ebenen
- Finanzhaushalt und Investitionen
- Entwicklung und Zusammensetzung der Ein- und Auszahlungen aus Investitionstätigkeit

Durch Klick auf "Ordentliche Erträge" oder "Ordentliche Aufwendungen" werden die dazugehörigen Positionen sichtbar

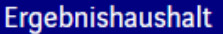

 $\omega$ 

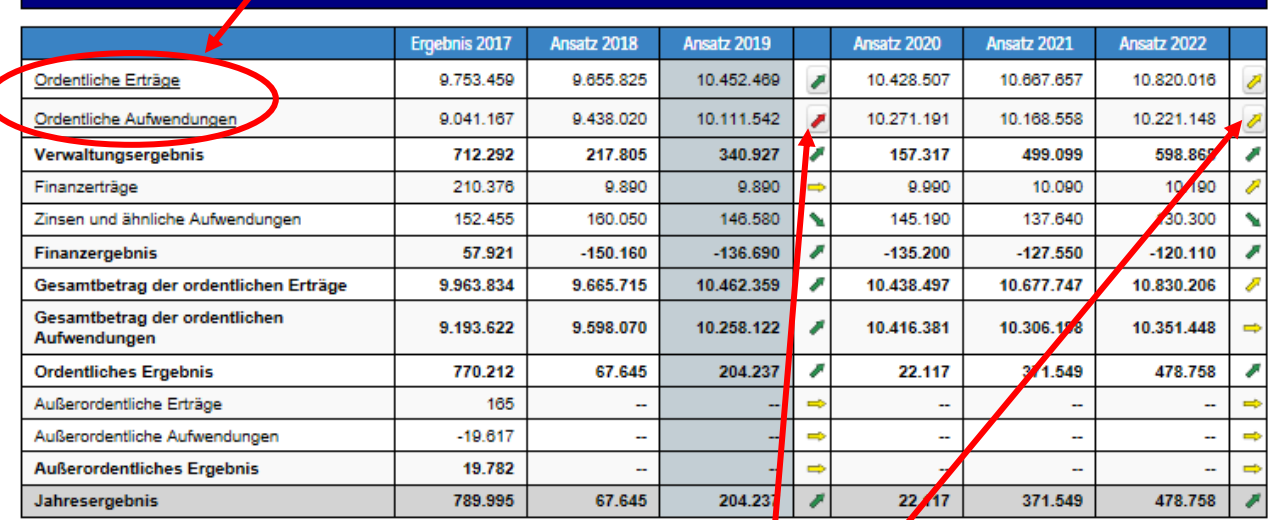

Durch die in der Tabelle des Ergebnisplans mittig erscheinenden Pfeile werden positive beziehungsweise negative Abweichungen zwischen dem relevanten Haushaltsjahr und dem Vorjahr zum Ausdruck gebracht (hier zwischen 2018 und 2019).

Durch Aktivierung der Pfeile öffnet sich ein neues Fenster mit den größten Abweichungen gegenüber dem Vorjahr. Durch Aktivierung der Trend-Pfeile öffnet sich ein äquivalentes Fenster mit den größten Abweichungen der mittelfristigen Planung.

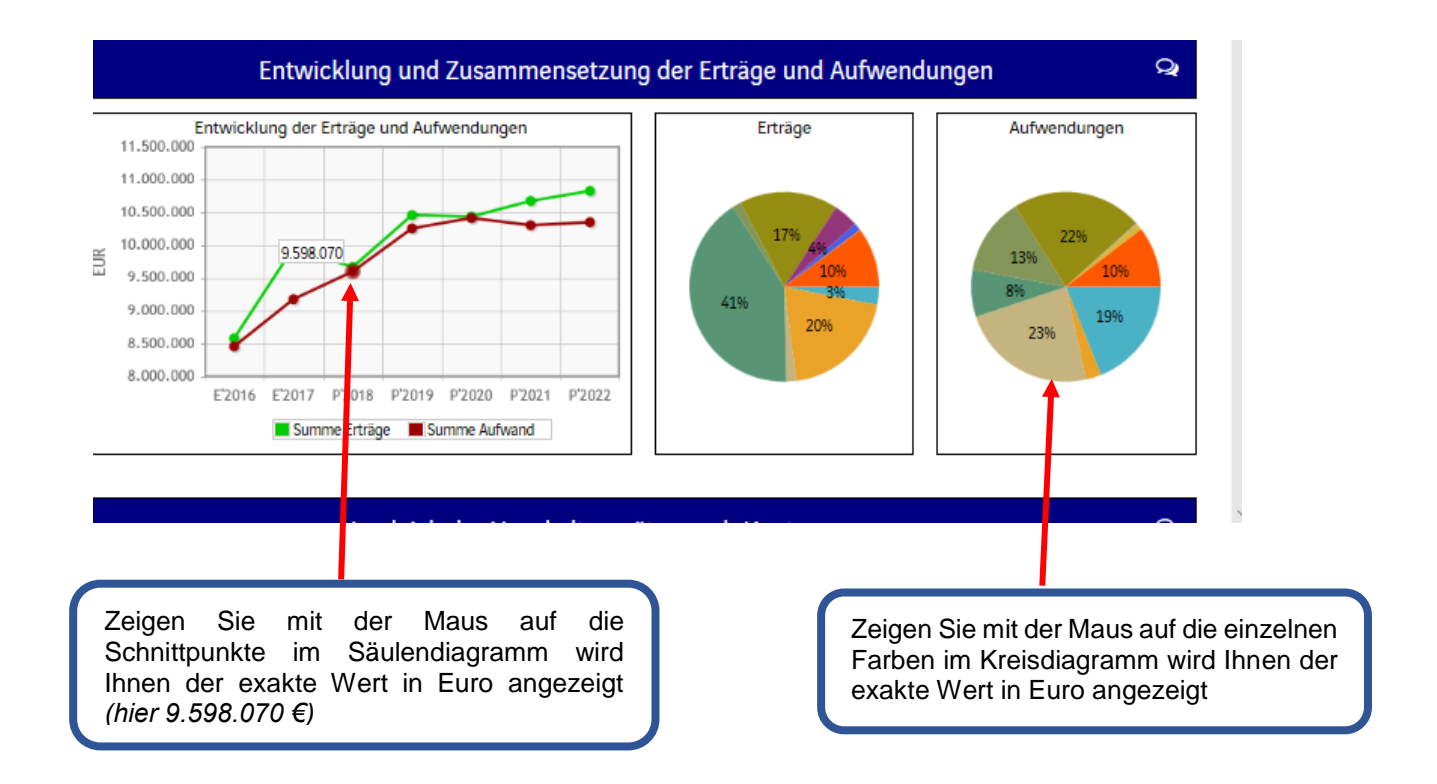

Zeigen Sie mit der Maus auf den einzelnen Balken im Diagramm wird der geplante Ertrag oder die geplante Aufwendung in Euro eingeblendet (hier sind es z.B. die Personalaufwendungen)

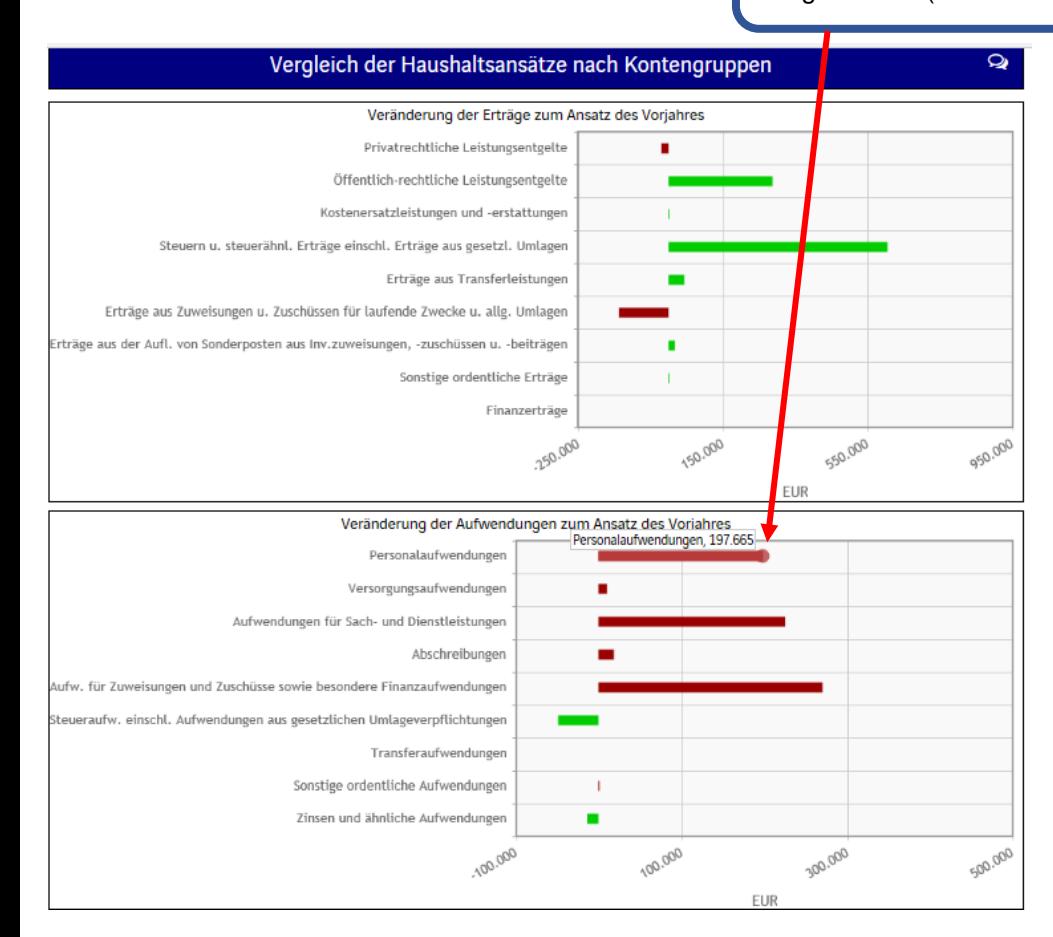

## **Der Finanzhaushalt und Investitionen**

Die dargestellte Tabelle zum Finanzplan entspricht im Aufbau und den Funktionen jener des Ergebnisplans. Details zu Konten und Abweichungen können wiederum per Mausklick angezeigt werden.

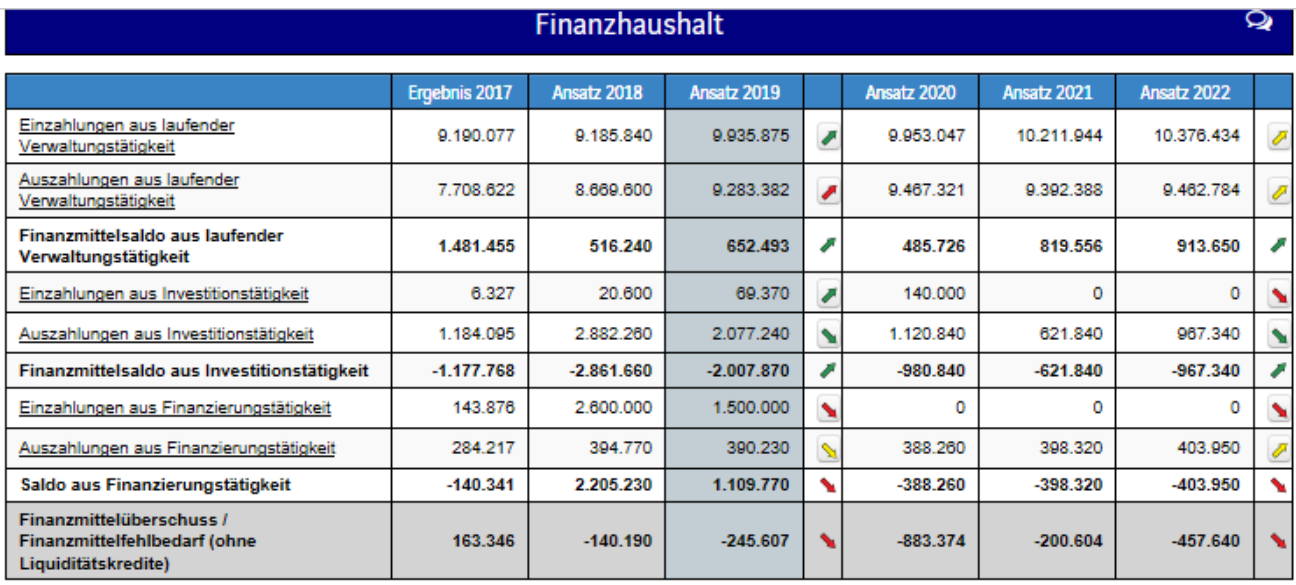

In den sich anschließenden Übersichten zu den Investitionen lassen sich Details zu den investiven Ein- und Auszahlungen sowie Erläuterungen zu den Investitionsmaßnahmen abrufen.

Entwicklung und Zusammensetzung der Ein- und Auszahlungen aus Investitionstätigkeit  $\bullet$ 

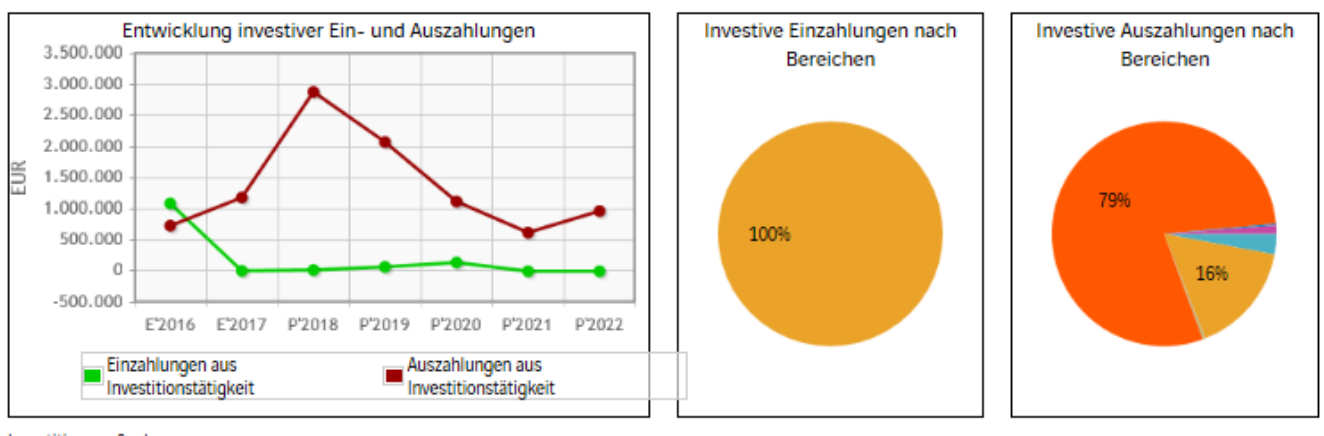

**Investitionsmaßnahmen** 

Unter dieser Übersicht finden Sie eine Liste der Investitionsmaßnahmen. Klicken Sie dazu auf "Investitionsmaßnahmen"

#### Investitionen

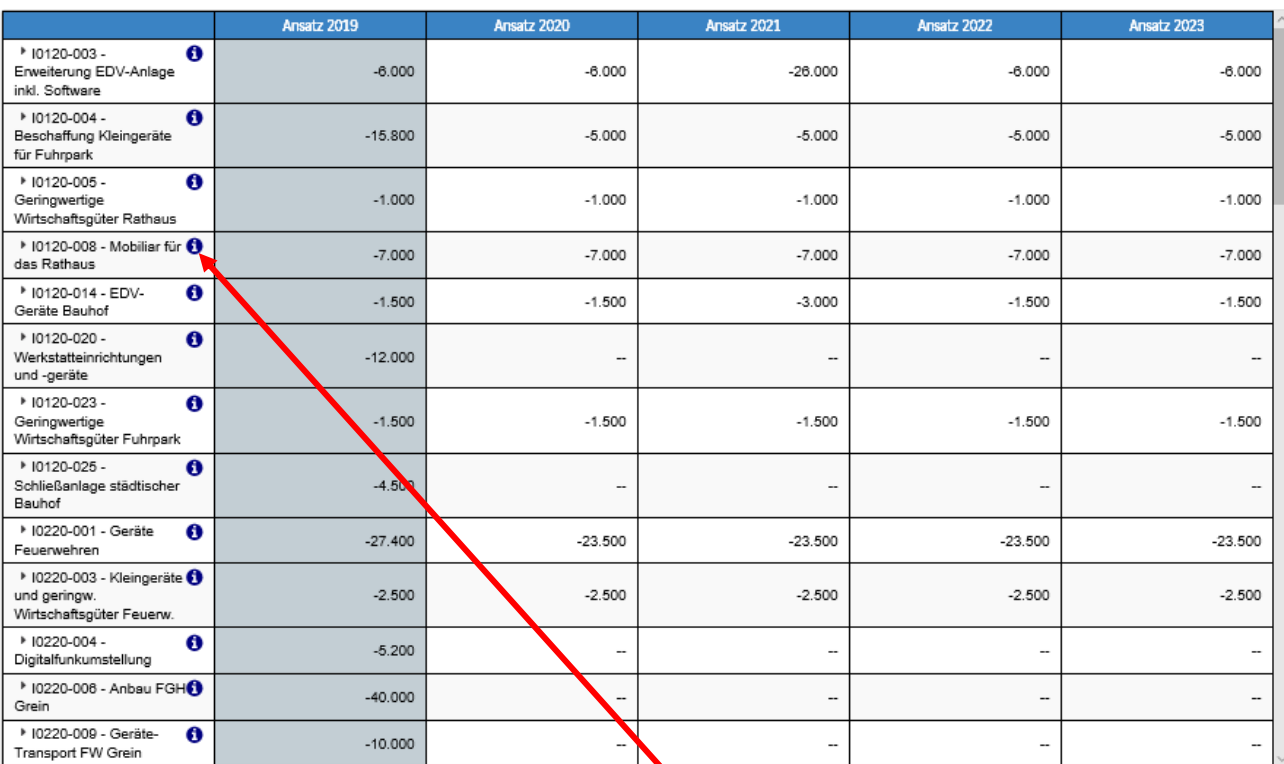

 $\mathbf{x}$ 

#### Erläuterung

2019: 2.000 € neue Bürostühle (jährlich) 2019: 5.000 € Austausch Schränke / Tische (teilweise 20 Jahre alt)

Durch einen Klick auf das Symbol " <sup>1</sup> erhalten Sie weitere Informationen zu den einzelnen Investitionsmaßnahmen der Stadt Neckarsteinach.

 $OK$ 

## **Die Produktbereiche, Produktgruppen, und die einzelnen Produkte**

Der Gesamthaushalt ist in 16 Produktbereichen untergliedert und die wiederum in einzelne Produktgruppen mit einzelnen Produkten, z.B. das Produkt "Bürgermeister" gehört zu der Produktgruppe "Verwaltungssteuerung" und die gehört zu dem Produktbereich "Innere Verwaltung".

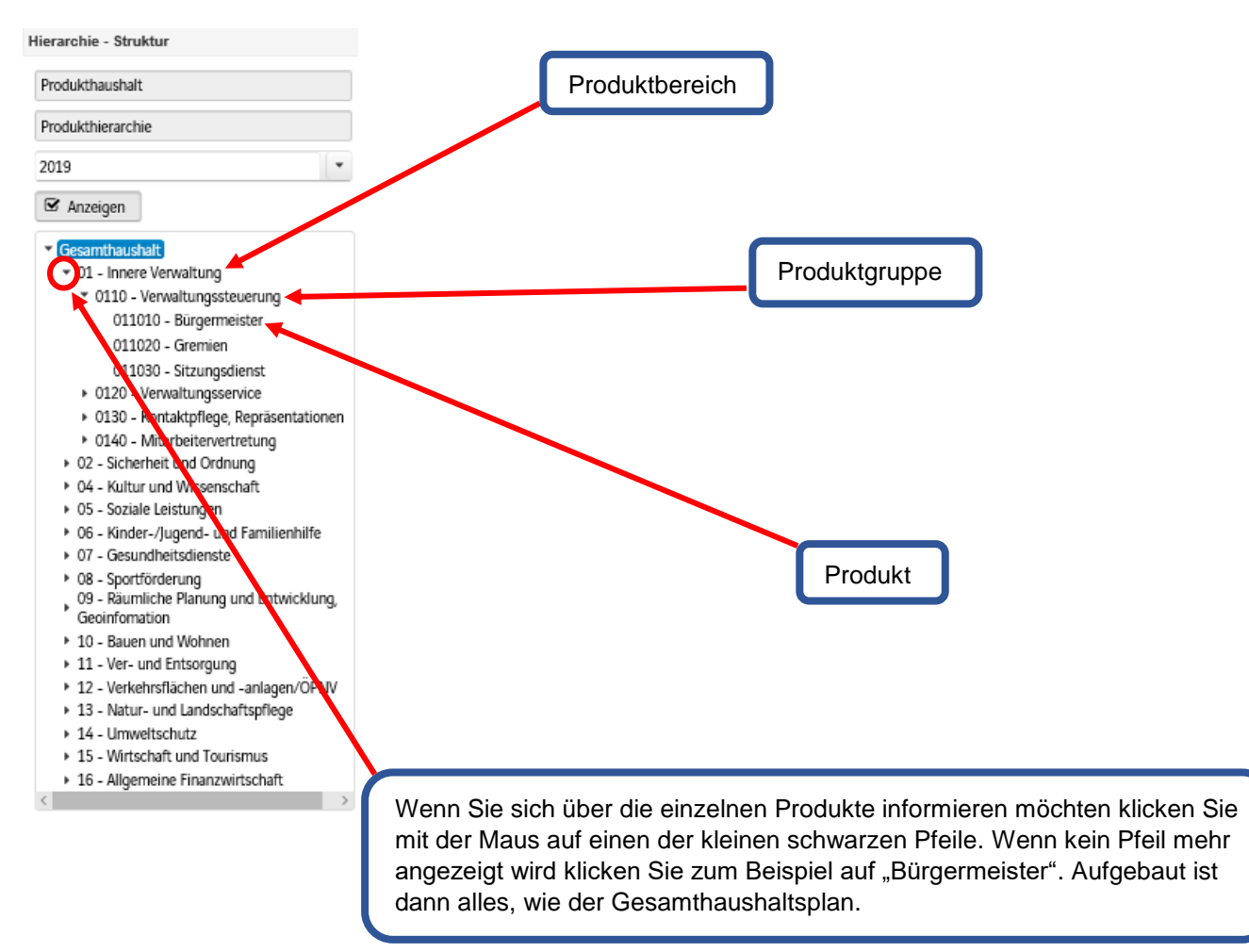

Wenn Sie noch Fragen haben, können Sie diese gerne an die Finanzabteilung der Stadt Neckarsteinach, Herrn Harry Hack, Tel.: 06229/920023 oder per E-Mail: [finanzabteilung@neckarsteinach.de](mailto:finanzabteilung@neckarsteinach.de) richten.

*© by Ronja Kothe, Stadt Neckarsteinach*